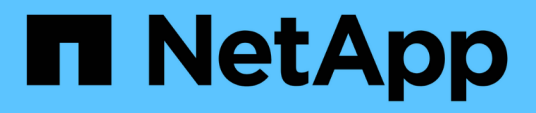

## **Adattare le esportazioni NFS esistenti per il trunking**

ONTAP 9

NetApp April 24, 2024

This PDF was generated from https://docs.netapp.com/it-it/ontap/nfs-trunking/adapt-exportsoverview.html on April 24, 2024. Always check docs.netapp.com for the latest.

# **Sommario**

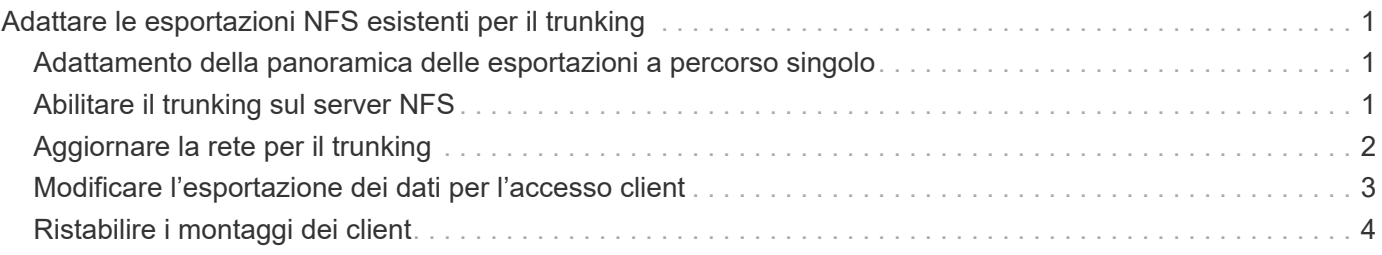

# <span id="page-2-0"></span>**Adattare le esportazioni NFS esistenti per il trunking**

## <span id="page-2-1"></span>**Adattamento della panoramica delle esportazioni a percorso singolo**

È possibile adattare un'esportazione NFSv4,1 a percorso singolo (non trunked) esistente per utilizzare il trunking. I client con funzionalità trunking possono trarre vantaggio da prestazioni migliorate non appena il trunking viene abilitato sul server, a condizione che i prerequisiti del server e del client siano soddisfatti.

L'adattamento di un'esportazione a percorso singolo per il trunking consente di mantenere i set di dati esportati in volumi e SVM esistenti. A tale scopo, è necessario abilitare il trunking sul server NFS, aggiornare la configurazione di rete ed esportarla e rimontare la condivisione esportata sui client.

L'attivazione del trunking ha l'effetto di riavviare il server. I client VMware devono quindi rimontare i datastore esportati, mentre i client Linux devono rimontare i volumi esportati con max\_connect opzione.

## <span id="page-2-2"></span>**Abilitare il trunking sul server NFS**

Il trunking deve essere esplicitamente attivato sui server NFS. NFSv4,1 è attivato per impostazione predefinita quando vengono creati i server NFS.

Dopo aver attivato il trunking, verificare che i seguenti servizi siano configurati come necessario.

- ["DNS"](https://docs.netapp.com/it-it/ontap/nfs-config/configure-dns-host-name-resolution-task.html)
- ["LDAP"](https://docs.netapp.com/it-it/ontap/nfs-config/using-ldap-concept.html)
- ["Kerberos"](https://docs.netapp.com/it-it/ontap/nfs-config/kerberos-nfs-strong-security-concept.html)

#### **Fasi**

1. Abilitare il trunking e assicurarsi che NFSv4,1 sia abilitato:

```
vserver nfs create -vserver svm_name -v4.1 enabled -v4.1-trunking enabled
```
- 2. Verificare che NFS sia in esecuzione: vserver nfs status -vserver *svm\_name*
- 3. Verificare che NFS sia configurato come desiderato:

vserver nfs show -vserver *svm\_name*

Scopri di più ["Configurazione del server NFS."](https://docs.netapp.com/it-it/ontap/nfs-config/create-server-task.html) .. Se fornisci client Windows da questa SVM, sposta le condivisioni ed elimina il server. vserver cifs show -vserver *svm\_name*

+ vserver cifs delete -vserver *svm\_name*

## <span id="page-3-0"></span>**Aggiornare la rete per il trunking**

Il trunking NFSv4,1 richiede che le LIF di un gruppo trunking risiedano sullo stesso nodo e dispongano di porte home sullo stesso nodo. Tutte le LIF devono essere configurate in un gruppo di failover sullo stesso nodo.

#### **A proposito di questa attività**

Una mappatura uno a uno di LIF e NIC consente di ottenere il massimo guadagno in termini di prestazioni, ma non è necessaria per abilitare il trunking.

È possibile disporre di più gruppi di failover, ma il gruppo di failover per il trunking deve includere solo questi LIFS nel gruppo trunking.

È necessario regolare il gruppo di failover trunking ogni volta che si aggiungono o rimuovono connessioni (e NIC sottostanti) da un gruppo di failover.

#### **Prima di iniziare**

- Per creare un gruppo di failover, è necessario conoscere i nomi delle porte associate alle schede NIC.
- Le porte devono essere tutte sullo stesso nodo.

#### **Fasi**

1. Verificare i nomi e lo stato delle porte di rete che si intende utilizzare:

network port show

2. Creare un gruppo di failover trunking o modificarne uno esistente per il trunking:

```
network interface failover-groups create -vserver svm_name -failover-group
failover_group_name -targets ports_list
```
network interface failover-groups modify -vserver *svm\_name* -failover-group *failover\_group\_name* -targets *ports\_list*

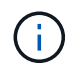

Non è un requisito per avere un gruppo di failover, ma è vivamente consigliato.

◦ *svm\_name* È il nome della SVM che contiene il server NFS.

◦ *ports\_list* è l'elenco delle porte che verranno aggiunte al gruppo di failover.

Le porte vengono aggiunte nel formato *node name:port number*, ad esempio, node1:e0c.

Il comando seguente crea un gruppo di failover fg3 Per SVM VS1 e aggiunge tre porte:

```
network interface failover-groups create -vserver vs1 -failover-group fg3
-targets cluster1-01:e0c,cluster1-01:e0d,cluster1-01:e0e
```
Scopri di più ["gruppi di failover."](https://docs.netapp.com/it-it/ontap/networking/configure_failover_groups_and_policies_for_lifs_overview.html)

3. Creare LIF aggiuntive per i membri del gruppo trunking, se necessario:

network interface create -vserver *svm\_name* -lif *lif\_name* -home-node *node\_name* -home-port *port\_name* -address *IP\_address* -netmask *IP\_address* [-service-policy ◦ -home-node - Il nodo da cui la LIF ritorna quando il comando di revert dell'interfaccia di rete viene eseguito sulla LIF.

Puoi specificare se la LIF deve tornare automaticamente al nodo home e alla porta home con il -auto -revert opzione.

- -home-port Indica la porta fisica o logica alla quale la LIF ritorna quando il comando di indirizzamento dell'interfaccia di rete viene eseguito sulla LIF.
- È possibile specificare un indirizzo IP con -address e. -netmask opzioni.
- Quando si assegnano gli indirizzi IP manualmente (senza usare una subnet), potrebbe essere necessario configurare un percorso predefinito per un gateway se ci sono client o controller di dominio su una subnet IP diversa. La pagina man di creazione di percorsi di rete contiene informazioni sulla creazione di un percorso statico all'interno di una SVM.
- -service-policy La politica di servizio per la LIF. Se non viene specificato alcun criterio, viene assegnato automaticamente un criterio predefinito. Utilizzare network interface servicepolicy show per esaminare le politiche di servizio disponibili.
- -auto-revert Consente di specificare se un data LIF viene automaticamente riportato al suo nodo principale in circostanze come l'avvio, modifiche allo stato del database di gestione o quando viene effettuata la connessione di rete. **L'impostazione predefinita è false**, ma è possibile impostarla su true in base ai criteri di gestione della rete nel proprio ambiente.

Ripetere questo passaggio per ogni LIF aggiuntivo necessario nel gruppo di trunking.

Il seguente comando crea lif-A per la SVM VS1, sulla porta e0c del nodo cluster1\_01:

```
network interface create -vserver vs1 -lif lif-A -service-policy default-
intercluster -home-node cluster1_01 -home-port e0c -address 192.0.2.0
```
Scopri di più ["Creazione LIF."](https://docs.netapp.com/it-it/ontap/networking/create_lifs.html)

4. Verificare che la LIF sia stata creata:

network interface show

5. Verificare che l'indirizzo IP configurato sia raggiungibile:

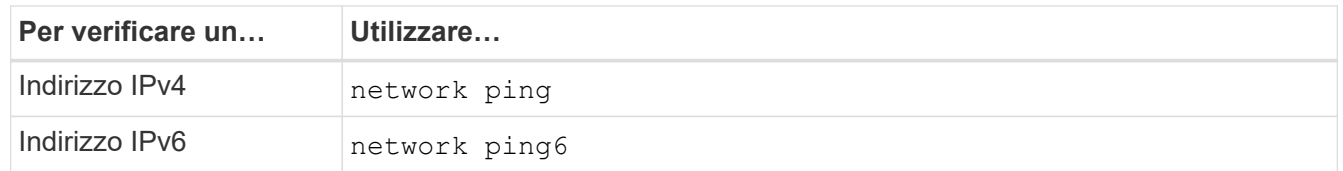

### <span id="page-4-0"></span>**Modificare l'esportazione dei dati per l'accesso client**

Per consentire ai client di sfruttare il trunking per le condivisioni di dati esistenti, potrebbe essere necessario modificare i criteri e le regole di esportazione e i volumi a cui sono collegati. Esistono diversi requisiti di esportazione per i client Linux e i datastore VMware.

Requisiti di esportazione client:

• I client Linux devono avere un mount separato e un mount point separato per ogni connessione trunking (vale a dire, per ogni LIF).

Se si esegue l'aggiornamento a ONTAP 9.14.1 ed è già stato esportato un volume, è possibile continuare a utilizzare tale volume in un gruppo trunking.

• I client VMware richiedono solo un punto di montaggio singolo per un volume esportato, con diverse LIF specificate.

I client VMware richiedono l'accesso root nel criterio di esportazione.

#### **Fasi**

1. Verificare che sia in vigore un criterio di esportazione esistente:

vserver export-policy show

2. Verificare che le regole dei criteri di esportazione esistenti siano appropriate per la configurazione trunking:

```
vserver export-policy rule show -policyname policy_name
```
In particolare, verificare che -clientmatch Parametro identifica correttamente i client Linux o VMware che supportano il trunking che montano l'esportazione.

Se sono necessarie regolazioni, modificare la regola utilizzando vserver export-policy rule modify o creare una nuova regola:

```
vserver export-policy rule create -vserver svm_name -policyname policy_name
-ruleindex integer -protocol nfs4 -clientmatch { text | "text, text, ..." }
-rorule security_type -rwrule security_type -superuser security_type -anon
user_ID
```
Scopri di più ["creazione di regole di esportazione."](https://docs.netapp.com/it-it/ontap/nfs-config/add-rule-export-policy-task.html)

3. Verificare che i volumi esportati esistenti siano online:

volume show -vserver *svm\_name*

### <span id="page-5-0"></span>**Ristabilire i montaggi dei client**

Per convertire le connessioni client non trunked in connessioni trunked, i mount esistenti sui client Linux e VMware devono essere smontati e rimontati utilizzando le informazioni sulle LIF.

Quando si immettono i comandi mount sui client, è necessario immettere gli indirizzi IP per ogni LIF nel gruppo trunking.

Scopri di più ["client supportati".](https://docs.netapp.com/it-it/ontap/nfs-trunking/index.html#supported-clients)

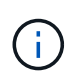

L'annullamento del montaggio dei client VMware provoca interruzioni per le macchine virtuali presenti nel datastore. Un'alternativa potrebbe essere creare un nuovo datastore abilitato per il trunking e utilizzare **storage vmotion** per spostare le macchine virtuali dal vecchio datastore al nuovo. Per ulteriori informazioni, consultare la documentazione VMware.

#### **Requisiti del client Linux**

È necessario un punto di montaggio separato per ciascuna connessione nel gruppo trunking.

Montare i volumi esportati con comandi simili ai seguenti:

mount lif1 ip:/vol-test /mnt/test1 -o vers=4.1,max connect=2

```
mount lif2 ip:/vol-test /mnt/test2 -o vers=4.1,max connect=2
```
Il vers il valore deve essere 4.1 o versioni successive.

Il max\_connect il valore deve corrispondere al numero di connessioni nel gruppo trunking.

#### **Requisiti del client VMware**

È necessaria un'istruzione mount che includa un indirizzo IP per ciascuna connessione nel gruppo trunking.

Montare il datastore esportato con un comando simile al seguente:

```
#esxcli storage nfs41 -H lif1_ip, lif2_ip -s /mnt/sh are1 -v nfs41share
```
Il -H i valori devono corrispondere alle connessioni nel gruppo trunking.

#### **Informazioni sul copyright**

Copyright © 2024 NetApp, Inc. Tutti i diritti riservati. Stampato negli Stati Uniti d'America. Nessuna porzione di questo documento soggetta a copyright può essere riprodotta in qualsiasi formato o mezzo (grafico, elettronico o meccanico, inclusi fotocopie, registrazione, nastri o storage in un sistema elettronico) senza previo consenso scritto da parte del detentore del copyright.

Il software derivato dal materiale sottoposto a copyright di NetApp è soggetto alla seguente licenza e dichiarazione di non responsabilità:

IL PRESENTE SOFTWARE VIENE FORNITO DA NETAPP "COSÌ COM'È" E SENZA QUALSIVOGLIA TIPO DI GARANZIA IMPLICITA O ESPRESSA FRA CUI, A TITOLO ESEMPLIFICATIVO E NON ESAUSTIVO, GARANZIE IMPLICITE DI COMMERCIABILITÀ E IDONEITÀ PER UNO SCOPO SPECIFICO, CHE VENGONO DECLINATE DAL PRESENTE DOCUMENTO. NETAPP NON VERRÀ CONSIDERATA RESPONSABILE IN ALCUN CASO PER QUALSIVOGLIA DANNO DIRETTO, INDIRETTO, ACCIDENTALE, SPECIALE, ESEMPLARE E CONSEQUENZIALE (COMPRESI, A TITOLO ESEMPLIFICATIVO E NON ESAUSTIVO, PROCUREMENT O SOSTITUZIONE DI MERCI O SERVIZI, IMPOSSIBILITÀ DI UTILIZZO O PERDITA DI DATI O PROFITTI OPPURE INTERRUZIONE DELL'ATTIVITÀ AZIENDALE) CAUSATO IN QUALSIVOGLIA MODO O IN RELAZIONE A QUALUNQUE TEORIA DI RESPONSABILITÀ, SIA ESSA CONTRATTUALE, RIGOROSA O DOVUTA A INSOLVENZA (COMPRESA LA NEGLIGENZA O ALTRO) INSORTA IN QUALSIASI MODO ATTRAVERSO L'UTILIZZO DEL PRESENTE SOFTWARE ANCHE IN PRESENZA DI UN PREAVVISO CIRCA L'EVENTUALITÀ DI QUESTO TIPO DI DANNI.

NetApp si riserva il diritto di modificare in qualsiasi momento qualunque prodotto descritto nel presente documento senza fornire alcun preavviso. NetApp non si assume alcuna responsabilità circa l'utilizzo dei prodotti o materiali descritti nel presente documento, con l'eccezione di quanto concordato espressamente e per iscritto da NetApp. L'utilizzo o l'acquisto del presente prodotto non comporta il rilascio di una licenza nell'ambito di un qualche diritto di brevetto, marchio commerciale o altro diritto di proprietà intellettuale di NetApp.

Il prodotto descritto in questa guida può essere protetto da uno o più brevetti degli Stati Uniti, esteri o in attesa di approvazione.

LEGENDA PER I DIRITTI SOTTOPOSTI A LIMITAZIONE: l'utilizzo, la duplicazione o la divulgazione da parte degli enti governativi sono soggetti alle limitazioni indicate nel sottoparagrafo (b)(3) della clausola Rights in Technical Data and Computer Software del DFARS 252.227-7013 (FEB 2014) e FAR 52.227-19 (DIC 2007).

I dati contenuti nel presente documento riguardano un articolo commerciale (secondo la definizione data in FAR 2.101) e sono di proprietà di NetApp, Inc. Tutti i dati tecnici e il software NetApp forniti secondo i termini del presente Contratto sono articoli aventi natura commerciale, sviluppati con finanziamenti esclusivamente privati. Il governo statunitense ha una licenza irrevocabile limitata, non esclusiva, non trasferibile, non cedibile, mondiale, per l'utilizzo dei Dati esclusivamente in connessione con e a supporto di un contratto governativo statunitense in base al quale i Dati sono distribuiti. Con la sola esclusione di quanto indicato nel presente documento, i Dati non possono essere utilizzati, divulgati, riprodotti, modificati, visualizzati o mostrati senza la previa approvazione scritta di NetApp, Inc. I diritti di licenza del governo degli Stati Uniti per il Dipartimento della Difesa sono limitati ai diritti identificati nella clausola DFARS 252.227-7015(b) (FEB 2014).

#### **Informazioni sul marchio commerciale**

NETAPP, il logo NETAPP e i marchi elencati alla pagina<http://www.netapp.com/TM> sono marchi di NetApp, Inc. Gli altri nomi di aziende e prodotti potrebbero essere marchi dei rispettivi proprietari.